# **vLocCam2 User Guide V1.2**

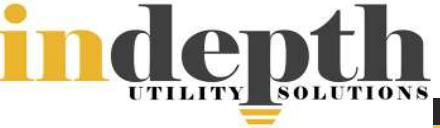

# vLocCam2 Receiver Display

ROTECH

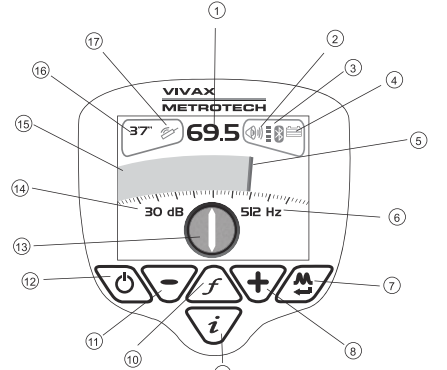

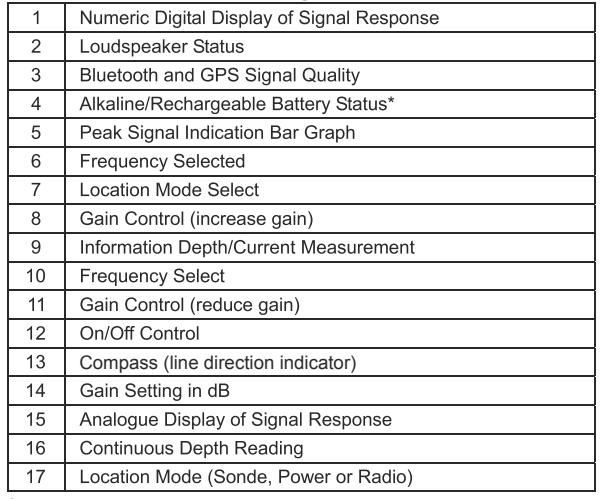

\* Care should be taken when charging batteries - Only use battery charger supplied. Cease charging if the batteries or charger become excessively hot.

### **Battery Selection and Condition Indication**

The receiver comes with standard Lithium-ion rechargeable battery pack. The receiver can also be powered by Alkaline battery.

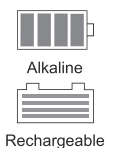

A battery icon on the display indicates the status of the battery being used. If rechargeable pack is fitted it indicates the charge left in the rechargeable, if an alkaline pack is connected it indicates the status of the alkaline pack.

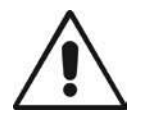

### **WARNING**

Remember - Batteries contain dangerous chemicals - They can be affected by many things such as water ingress or heat - In some circumstances they can explode. They can cause electric shocks.

Always dispose of batteries in accordance with local regulations and company procedures.

# vLocCam2 Receiver

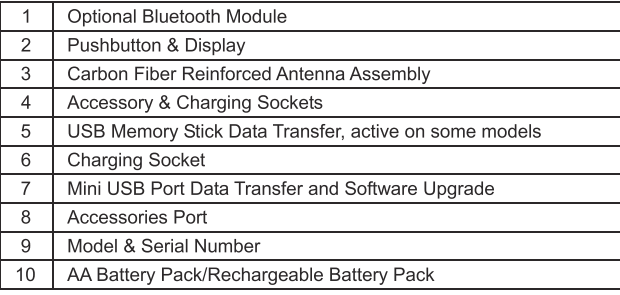

### **Locating the vCam Camera Head Sonde Controls on vCam-5 Control Module**

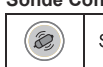

Sonde On/Off Control

## **Sonde Operation**

- 1. Press the F10 Menu twice to bring up the "Setup" menu.
- 2. Use the Down arrow key  $\bigtriangledown$  to scroll down to the Sonde Frequency selection.
- 3. Use the Right arrow key ➡ to bring up choices of 512Hz or 640Hz.
- 4. Use the Up/Down arrow keys  $\bigcirc$   $\bigcirc$  to make your selection and press the Enter key **Enter**
- 5. Use the Left arrow key or ESC key to return to the Setup Menu.
- (See the vCam-5 user handbook for full functions of the control module.)

### **Locating the Sonde**

Switch on the vLocCam2 and use the "f" pushbutton to select the frequency matching the Sonde.

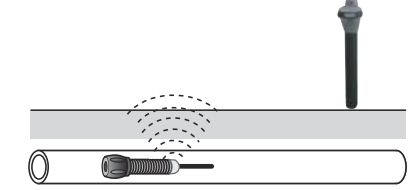

Check the distance reading on the counter of the vCam-5 and start the search for a signal approximately 10m before the suapected position of the camera head.

Hold the receiver as instructed above, with the display pointing across the suspected line of the camera head. Press the "+" pushbutton on the receiver. The display will show approximately 50%. Do NOT be concerned at this stage if the receiver is displaying an unstable signal, this is probably because the signal is very weak.

Walk along the suspected route of the camera. As the position is neared the signal will stabilise and increase so it may be necessary to press the "-" pushbutton to keep the signal strength within the display graph.

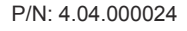

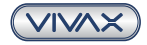

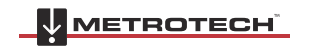

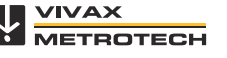

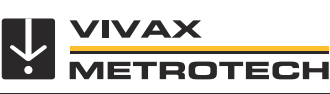

# vLocCam2 User **Guide V1.2**

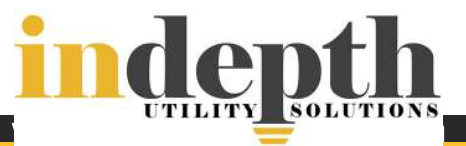

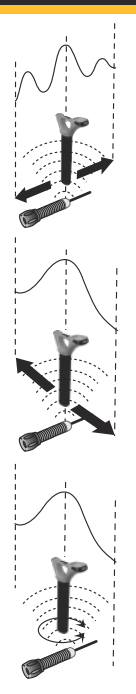

The signal strength will increase and decrease as shown. Pay particular attention to the three peak signals. The centre peak is the biggest and shows the correct position along the line of the camera head

Now, keeping the receiver in the same orientation, walk across the suspected position of the camera head. The biggest signal will show the correct position across the line of the camera head.

Finally rotate the vLocCam2 receiver to detect the biggest signal again. The vLocCam2 is now directly over the camera head and the display precisely across the direction the camera is pointing.

### **Taking a Depth Reading**

Locate the precise position of the camera head as instructed above. Place the vLocCam2 on the ground and press the "i" pushbutton. The depth is displayed.

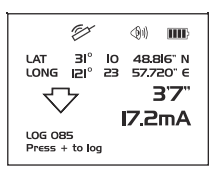

### Using the Compass Feature to Locate Sonde

Switch on the vLocCam2. Select the frequency to match the Sonde frequency. Use the mode button to select Sonde.

Stand in the approximate vicinity of the Sonde. Press the "+" pushbutton to increase the gain, a steady bar graph reading will be displayed. If no or very fluctuating bar graph is shown, it means that the Sonde is not in the expected vicinity. If this is the case pull back the Sonde to a known position, which may be the point the Sonde enters the pipe, and start the search here.

Rotate the locator until the compass is pointing at 12 o'clock. Walk in the direction of the compass keeping the compass pointing at 12 o'clock. The locator will lead you in an arc that crosses over the Sonde. Press the gain buttons to keep the bar graph on scale. The maximum bar graph indicates the position of the Sonde.

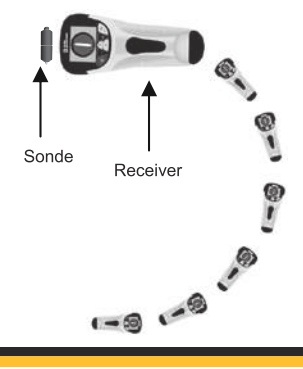

When over the peak position, the depth is automatically displayed. Press the "i" pushbutton to get a more precise depth reading.

Tip: Using the compass to locate the Sonde requires free space to walk to the side of the Sonde. If there is an obstacle such as a wall or vehicle that restricts walking in an arc, the following method can be used.

- $\mathbf{1}$ Position the locator in the approximate vicinity of the Sonde as helow
- $\mathcal{P}$ Rotate the locator so that the compass is now pointing at 3 o'clock.
- $\mathcal{R}$ Now step to the side keeping the locator pointing in the same direction. The compass will rotate slightly.
- Keeps the locator pointing in the same direction and walk  $4.$ forwards. The compass will slowly rotate. When it reaches 12 o'clock follow the compass keeping it at 12 o'clock.

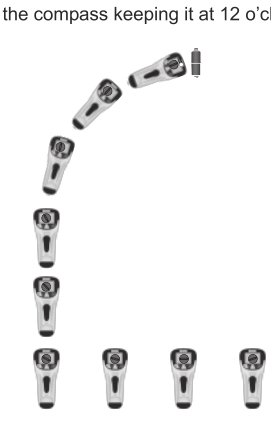

### **Cable Locating**

Although the vLocCam2 has been configured to locate Sondes, it can also be used to locate power cables and other services that may be radiating a power signal. Refer to vLocPro2 user handbook for instructions on pipe and cable locating.

Disclaimer: Product and accessory specification and availability information is subject to change without prior notice.

# **Your Texas Vivax-Metrotech Dealer:**

**Indepth Utility Solutions LLC** 

4100 Greenbriar Dr., Suite 240 Stafford, TX 77477 Phone: 281-969-8530 Email: info@indepthUS.com Website: www.indepthUS.com

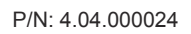

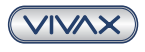

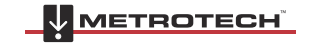

Page 2 of 2 VIVAX

**METROTECH**